# Crystal Key-ball: Keyboard for recalling and pre-viewing your activities

Tsukasa YAMAMOTO, Ryosuke TOKUAMI **Kwansei Gakuin University (Team KGU)** 

## Objective

#### Past information can be easily taken out!

### Time-machine computing with finger gesture.

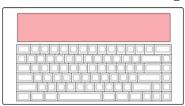

The user can browse his/her past operation history and have access to the past contents. The past operation history is displayed on the touch screen, and he/she can access to the snapshots of application screens in the past by flick and touch, and can re-use the past contents. Screenshot icons of applications that the user used are in the upper touch screen.

#### Application time-line

The horizontal axis for time-line and the vertical is for application. He/she can browse/choose an application by flicking it up and down (red arrow) and operation history can be browsed by flicking the screen to the right (green arrow).

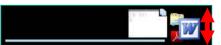

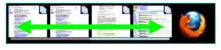

Browse select an application

Scroll past history

### Copy/Paste to/from the clipboard

The contents of the application at the time can be copied to the clipboard as text data or a window image when he/she touches an copy icon.

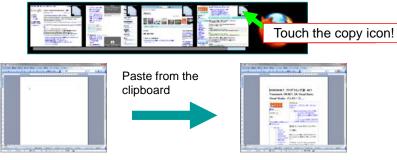

#### File/Page switching by touching icons

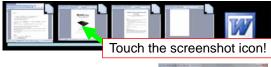

The file that was opened in the past can be opened by touching its screenshot icon.

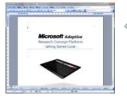

## feedbacks actual memory resource by visualized memory map. This feature is developed for better window switching

shortcut. Alt+Tab is not easy to switch to a target application if many applications are running.

# •Memory Resource View on Keyboard.

This mode visualizes memory resource of the computer on the key-top area. The region that an application icon image occupies corresponds to the amount of memory resources the application occupies. The user easily knows what application is "heavy".

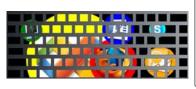

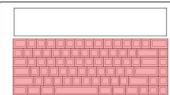

## Story Example

- Finds the UIST student contest page while web browsing.
- II. Starting MS-Outlook, and writes an e-mail concerning the cool contest.
- III. Pastes the page contents into the e-mail.
- Finds that he/she wants sentences in the MS-Word that was previously opened a while writing mail with MS-Outlook.
- II. Chooses to MS-Word time-line, and touches a copy
- III. Pastes it the copied sentences into the e-mail.
- IV. When he/she wants to see details again, he/she can easily access to the information by switching the application time-line.

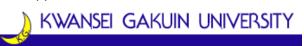

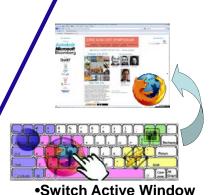

This mode is able to switch active window by typing a key within the

displayed application icon. The user can guess the amount of resources that the application occupies. This mode